# Quantum.

# StorNext 7.1.0 Release Notes

**Product/Software Release Date** December, 2019

#### **Contents**

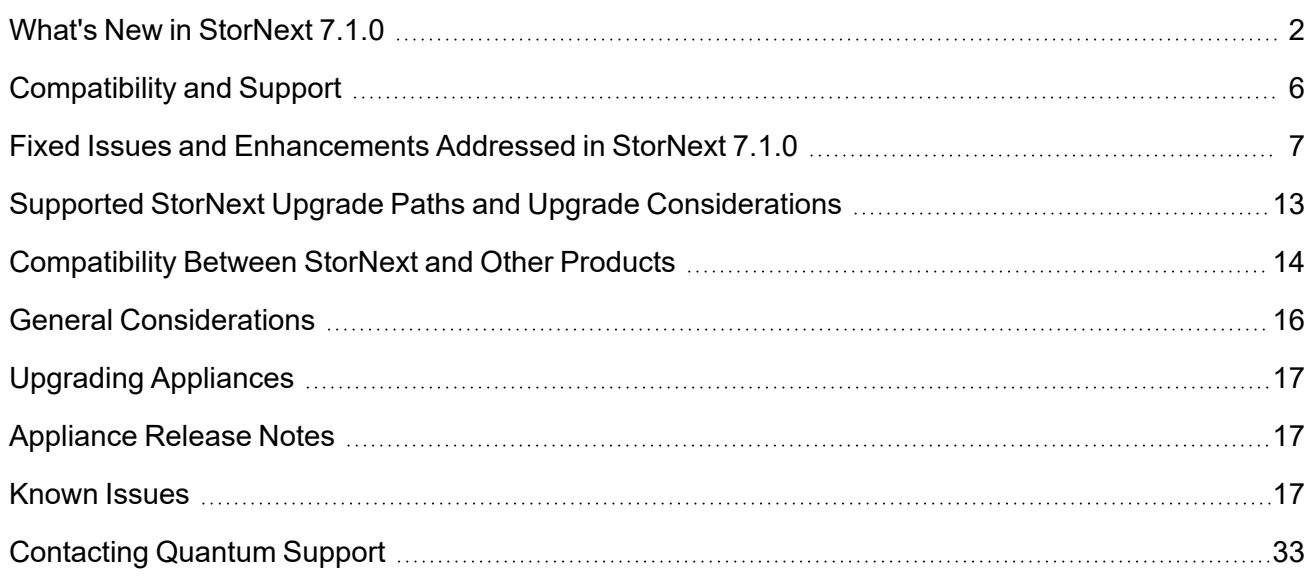

© 2022 Quantum Corporation. All rights reserved. Your right to copy this manual is limited by copyright law. Making copies or adaptations without prior written authorization of Quantum Corporation is prohibited by law and constitutes a punishable violation of the law. Myriad, ActiveScale, DXi, DXi Accent, FlexSync, FlexTier, iLayer, Lattus, Quantum, The Quantum Logo, QXS, Scalar, StorNext, SuperLoader, Vision, and Xcellis are either registered trademarks or trademarks of Quantum Corporation and its affiliates in the United States and/or other countries. All other trademarks are the property of their respective owners. Quantum specifications are subject to change.

# <span id="page-1-0"></span>What's New in StorNext 7.1.0

### Purpose of this Release

The StorNext 7.1.0 release provides new features and enhancements listed in the section New [Features](#page-3-0) and [Enhancements](#page-3-0) in StorNext 7.1.0 on page 4, and also provides software fixes listed in the section Fixed Issues and [Enhancements](#page-6-0) Addressed in StorNext 7.1.0 on page 7.

### Information About StorNext Firmware Upgrades

If your system is running StorNext 7.0.1.1 (or earlier) and you use the StorNext GUI to upgrade your firmware, do the following to upgrade to StorNext 7.0.2 (or later).

**Caution:** Due to a known file size limitation, if you attempt to upgrade your firmware using the StorNext GUI, the upload of the second firmware file fails with the following error:

File upload failed. The request was rejected because its size exceeds allowed range.

Do the following to workaround this issue:

1. Modify the **com.icesoft.faces.uploadMaxFileSize** parameter in the **web.xml** file (located in **/usr/adic/tomcat/webapps/ROOT/WEB-INF/web.xml**) to a value of **10737418240**.

**Example**

```
<!-- Max. file size to upload (10 GB) -->
<context-param>
<param-name>com.icesoft.faces.uploadMaxFileSize</param-name>
<param-value>10737418240</param-value>
</context-param>
```
- 2. Save your changes to the **web.xml** file.
- 3. Open a root UNIX shell window on your appliance, and run the following command to restart the StorNext GUI:

**Note:** Wait a few minutes before you try to access the StorNext GUI, and then retry the command if it fails.

# **service stornext\_web restart**

## StorNext Connect No Longer Supported Effective with StorNext 7.1.0

Beginning with StorNext 7.1, the StorNext Connect product is not supported; you can access the StorNext User Interface to manage your system (see Access the [StorNext](https://qsupport.quantum.com/kb/flare/Content/stornext/SNS_DocSite/Default.htm#Center_UUI/Topics/Access_StorNext_UI.htm) User Interface). If you purchase a new system, the StorNext Connect product is not installed on your system.

### Linear Tape-Open (LTO) Formats No Longer Supported Effective with StorNext 7.1.0

- $\cdot$  LTO-3
- $\cdot$  LTO-4

### Operating Systems No Longer Supported Effective with StorNext 7.1.0

- $\cdot$  Debian 8
- $\cdot$  SuSE 11
- $\bullet$  Ubuntu 14
- Ubuntu 16
- Windows 7
- Windows Server 2008

### <span id="page-3-0"></span>New Features and Enhancements in StorNext 7.1.0

- Added a new system parameter labeled **ALREADY\_STORED\_FILE\_IS\_ERROR** to display an error when you attempt to store a file that is already stored. To configure the system parameter, edit the respective **ALREADY\_STORED\_FILE\_IS\_ERROR** system parameter located in the file **/usr/adic/TSM/config/fs\_sysparm\_override**. The default setting for the **ALREADY\_STORED\_ FILE\_IS\_ERROR** system parameter is **false**.
- Updated the **IMP\_OBJMETA\_NUM\_THREADS** system parameter from **5** to **15**. To configure the system parameter, edit the respective **IMP\_OBJMETA\_NUM\_THREADS** system parameter located in the file **/usr/adic/TSM/config/fs\_sysparm\_override**.
- Added a new system parameter labeled **DRIVE\_DELAY\_DISMOUNT** to replace the hard-coded internal value, and updated the value from **300 seconds** to **1200 seconds**. To configure the system parameter, edit the respective **DRIVE\_DELAY\_DISMOUNT** system parameter located in the file **/usr/adic/TSM/config/fs\_sysparm\_override**.
- Added a new system parameter labeled **BACKUP\_USE\_PIGZ** to control whether a backup attempts to use **pigz** instead of **gzip** for compression, to improve performance. To configure the system parameter, edit the respective **BACKUP\_USE\_PIGZ** system parameter located in the file **/usr/adic/TSM/config/fs\_sysparm\_override**. The default setting for the **BACKUP\_USE\_PIGZ** system parameter is **true**.

**Note:** A file written by **pigz** can be read by **gzip** and vice versa.

- Added a new system parameter labeled **BACKUP\_EX\_MDA\_UNCOMPRESSED** to control whether a backup process extracts uncompressed copies of metadata archive databases and then separately compresses the databases versus extracting already-compressed copies of the metadata archive databases. To configure the system parameter, edit the respective **BACKUP\_EX\_MDA\_ UNCOMPRESSED** system parameter located in the file **/usr/adic/TSM/config/fs\_sysparm\_ override**. The default setting for the **BACKUP\_EX\_MDA\_UNCOMPRESSED** system parameter is **false**.
	- $\degree$  The advantage to enabling this parameter is that metadata archive updates are resumed more quickly.
	- $\degree$  The disadvantage to enabling this parameter is that the backup requires more time due to the additional disk I/O required.
- Added a new system parameter labeled **BACKUP\_NUM\_THREADS** to control how many threads are used when **pigz** is used for a backup. It has no effect when the system parameter **BACKUP\_USE\_ PIGZ** is disabled (**false**). To configure the system parameter, edit the respective **BACKUP\_NUM\_ THREADS** system parameter located in the file **/usr/adic/TSM/config/fs\_sysparm\_override**. The default number of threads for the **BACKUP\_NUM\_THREADS** system parameter is **6**.

### New Features and Enhancements to the StorNext Unified User Interface (UUI)

- StorNext Connect Retirement
	- Unified Connector For Client Monitoring
	- Performance and Capacity/Utilization Monitoring plus Custom Dashboards
	- Client Discovery and Monitoring
	- Client Software Downloads
	- <sup>o</sup> First Boot Wizard In Unified UI
- Node Support Updates
	- <sup>o</sup> F/H Series QBSP 2.1 and 2.2 Release Support
	- <sup>o</sup> QXS Next Generation Support
- StorNext Feature Management
	- <sup>o</sup> FlexSync 2.3.0
	- StorNext Client Access (snaccess), QoS (QBM), System/Cache, and File System Feature/Option **Configuration**
- Infrastructure
	- GUI Users Active Directory Integration
	- StorNext 6 Legacy WebServices APIGW Integration (Storage Manager, RAS Alerts)
	- <sup>o</sup> myStorNext SSL Proxy Integration
	- File System Web Services API Completion/Documentation Updates
	- Security and Supportability Updates (Open-Source Updates, Docker Network Customization, etc)
- Selected Customer Found Legacy UI Updates/Fixes

### Enhancement to the Client qustat Titles

StorNext 7.1.0 includes an enhancement to the client **qustat** titles to include the client **uuid**, in addition to the existing IP address. You might need to update any script that uses **qustat** to account for the inclusion of the client **uuid**. Prior to StorNext 7.1.0, the format of the **qustat** title for tables associated with **vops**, **tokens**, **dmig** and **url** uses the IP address to identify its clients.

For example, when a client removes a mount to a file system, the **qustat** table contents are printed in the file system **cvlog** with a title that uses an IP address:

#### Table 31: client.10.65.177.246.vops

Below is an example of the enhanced **qustat** table title that includes its **uuid**:

Table 31: client.10.65.177.246;56bc03be-7583-480d-a7c5-839393e73bc1.vops

**Note:** A semicolon separates the IP address from the client **uuid**.

Beginning with StorNext 7.1.0, the following tables are enhanced for clients:

- <sup>l</sup> **vops**
- **•** tokens
- <sup>l</sup> **dmig**
- <sup>l</sup> **dmig\_events**
- <sup>l</sup> **brl**

# <span id="page-5-0"></span>Compatibility and Support

The StorNext 7.1.0 [Compatibility](https://qsupport.quantum.com/kb/flare/Content/stornext/SNS_PDFs/Compatibility_Guide.pdf) Guide provides the basic compatibility for StorNext 7.1.0, including the StorNext components supported, operating systems and service packs, libraries and drives, browsers, virtual machines, and appliance support. Listed below are just a few of the types of information available to you in the StorNext 7.1.0 [Compatibility](https://qsupport.quantum.com/kb/flare/Content/stornext/SNS_PDFs/Compatibility_Guide.pdf) Guide.

- **Upgrade Paths**: Provides information on what upgrades to this release are supported.
- <sup>l</sup> **Appliance Support**: Provides information on what StorNext appliances are supported with this release or are compatible with it.
- <sup>l</sup> **Operating Systems and Platforms**: Provides information on what StorNext components run on various operating systems and service packs. Also includes which operating systems have been newly added or removed.
- **Client Interoperability**: Provides information on what StorNext clients running other versions of StorNext are compatible with metadata-controllers (MDCs) running this release.
- <sup>l</sup> **Virtual Machine Support**: Provides information on what StorNext components running on selected operating systems and service packs are supported in virtual machines.
- <sup>l</sup> **Compatibility with Other Products**: Provides information on references to additional StorNext soldseparately products that are supported with this release.
- **Browser Support**: Provides information on what versions of browsers are supported with the GUI in this release.
- <sup>l</sup> **Drives and Libraries**: Provides information on what Quantum and 3rd party drives and libraries are supported with this release.

# <span id="page-6-0"></span>Fixed Issues and Enhancements Addressed in StorNext 7.1.0

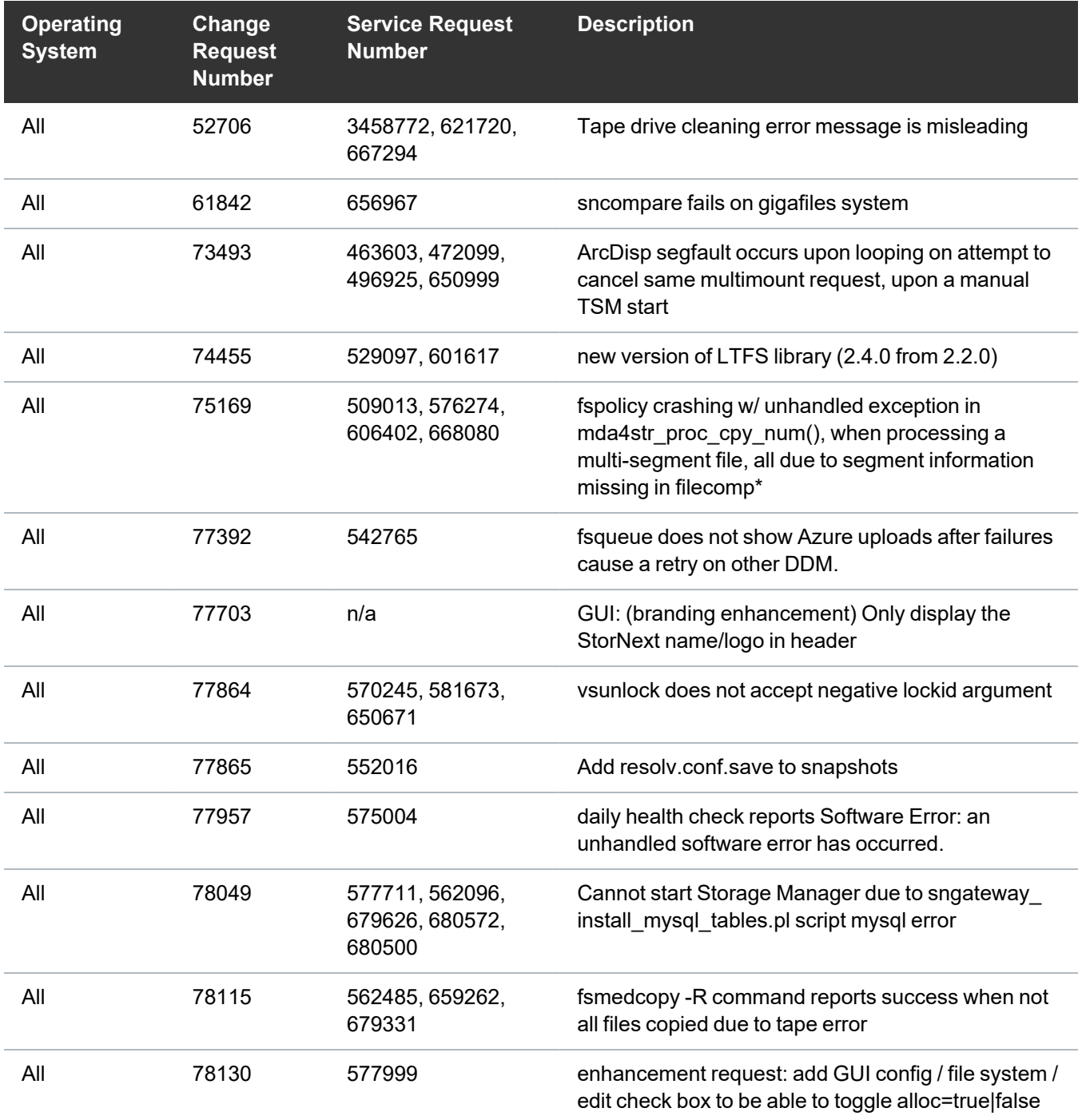

Fixed Issues and Enhancements Addressed in StorNext 7.1.0

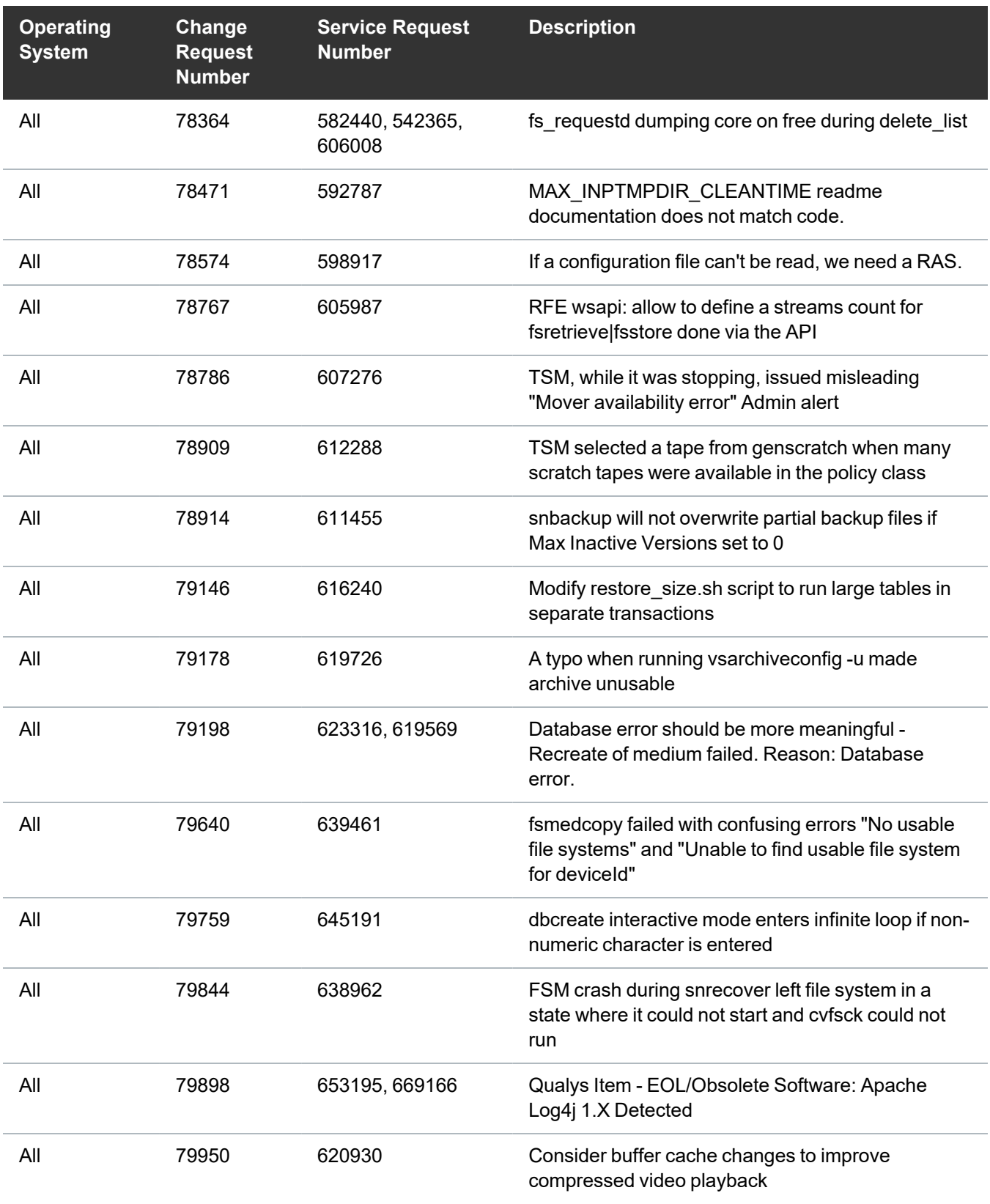

Fixed Issues and Enhancements Addressed in StorNext 7.1.0

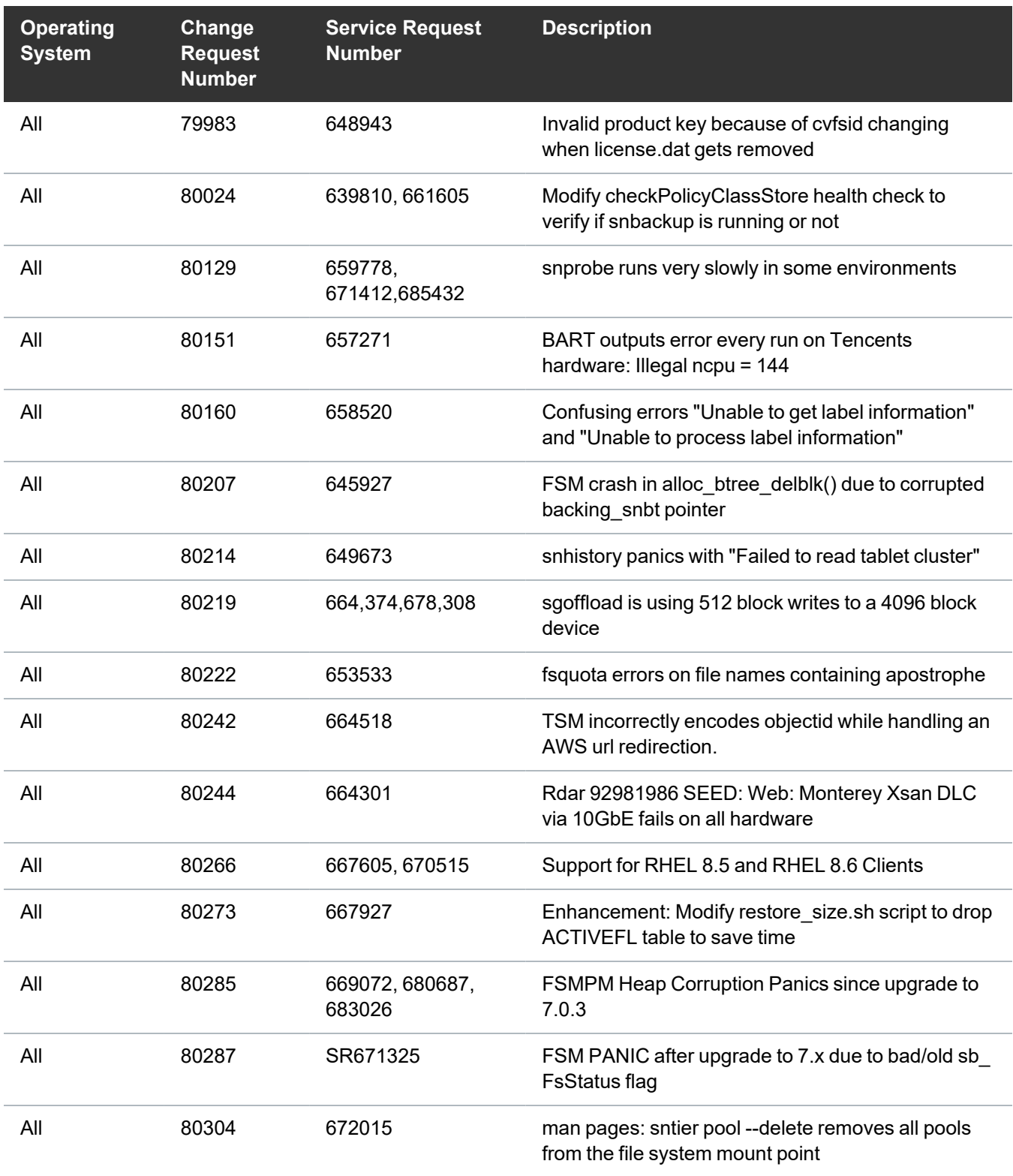

Fixed Issues and Enhancements Addressed in StorNext 7.1.0

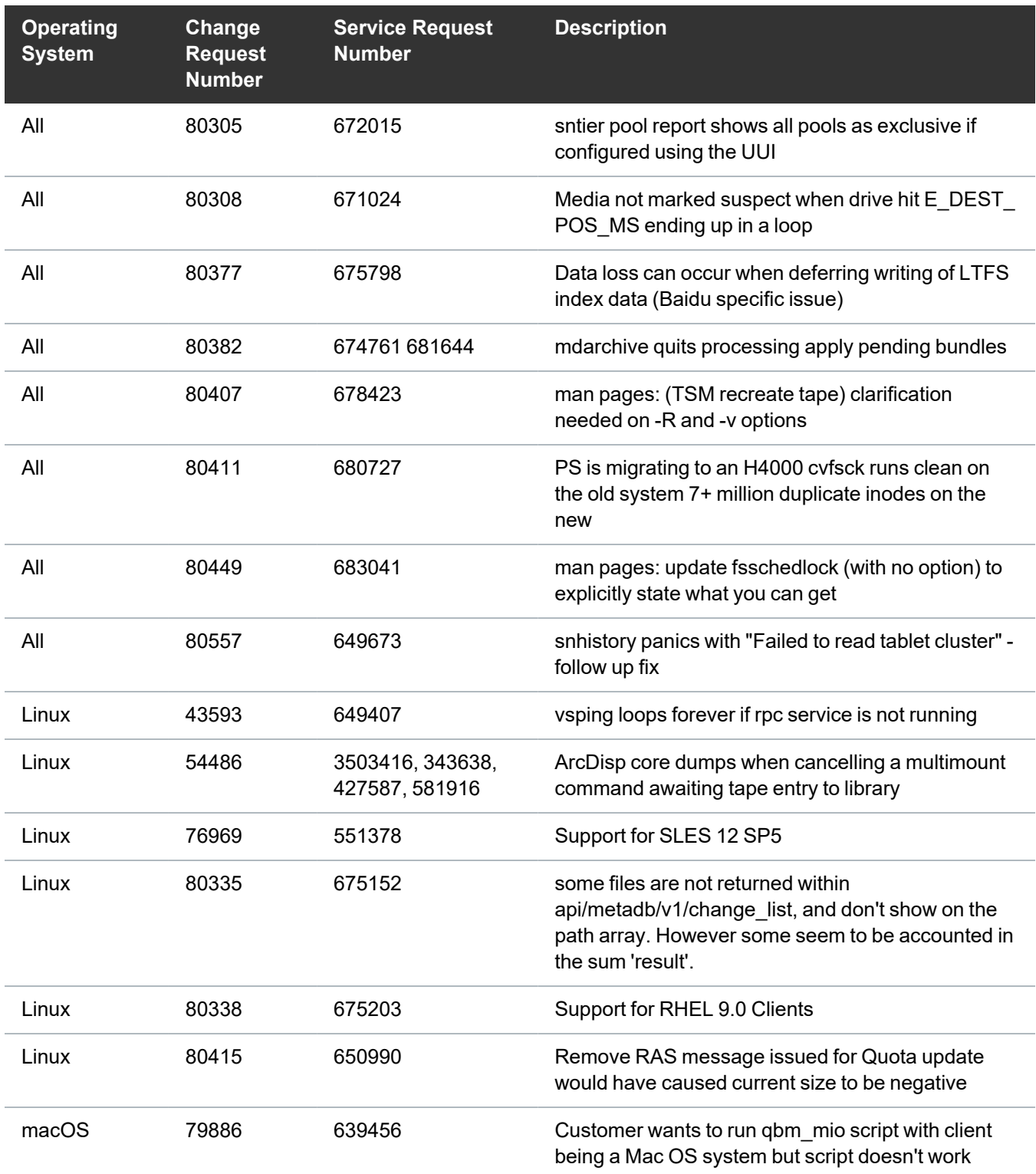

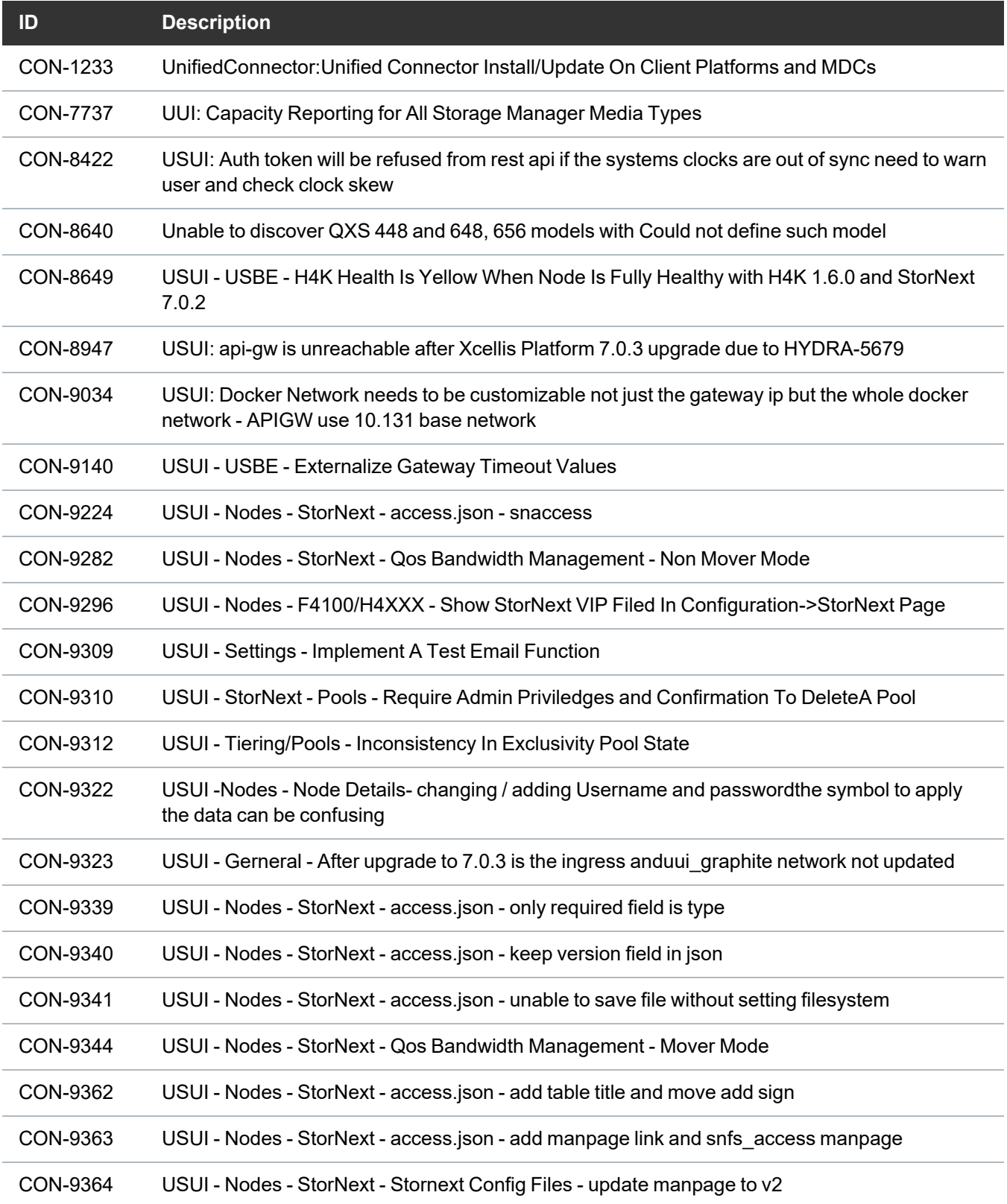

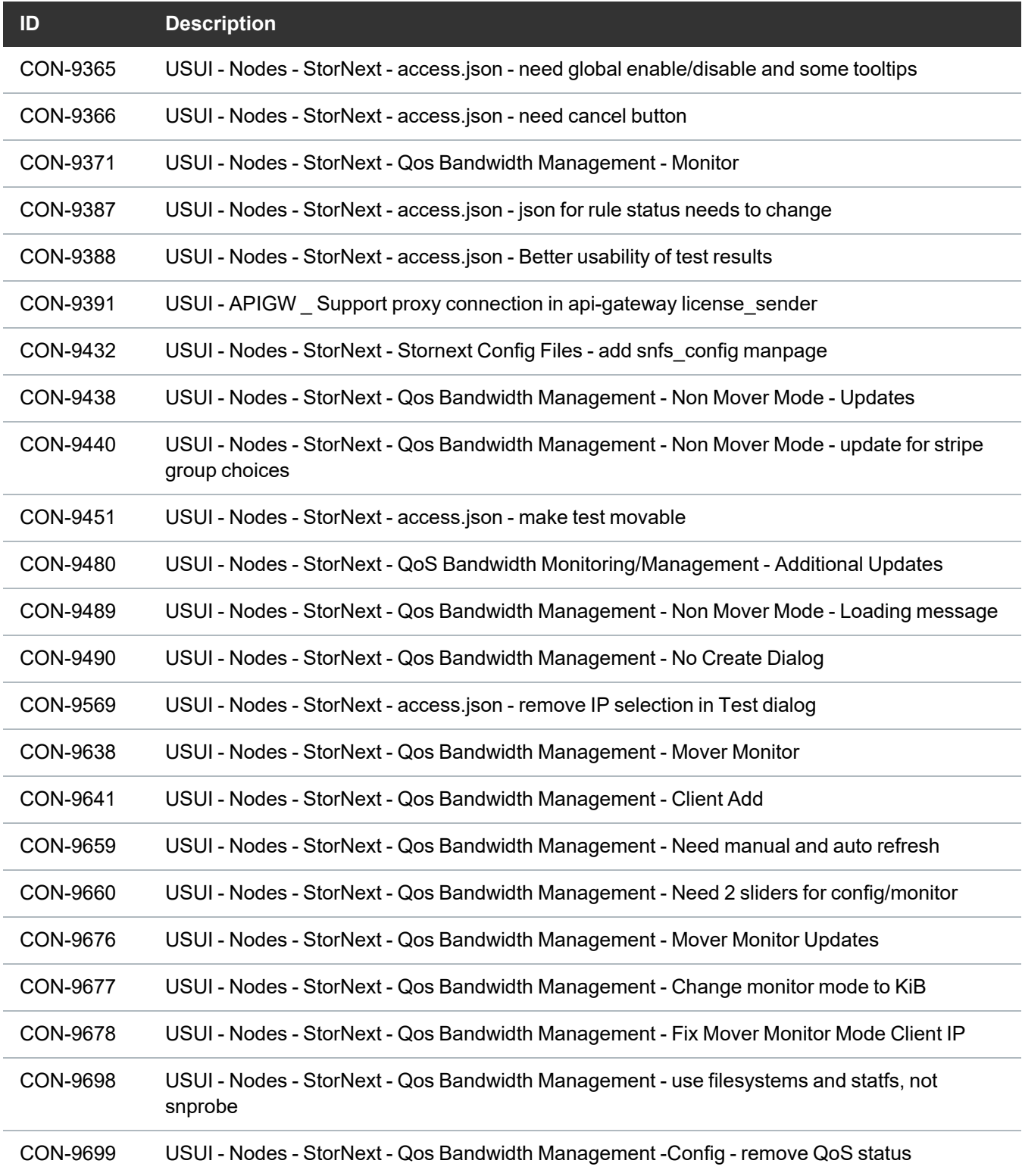

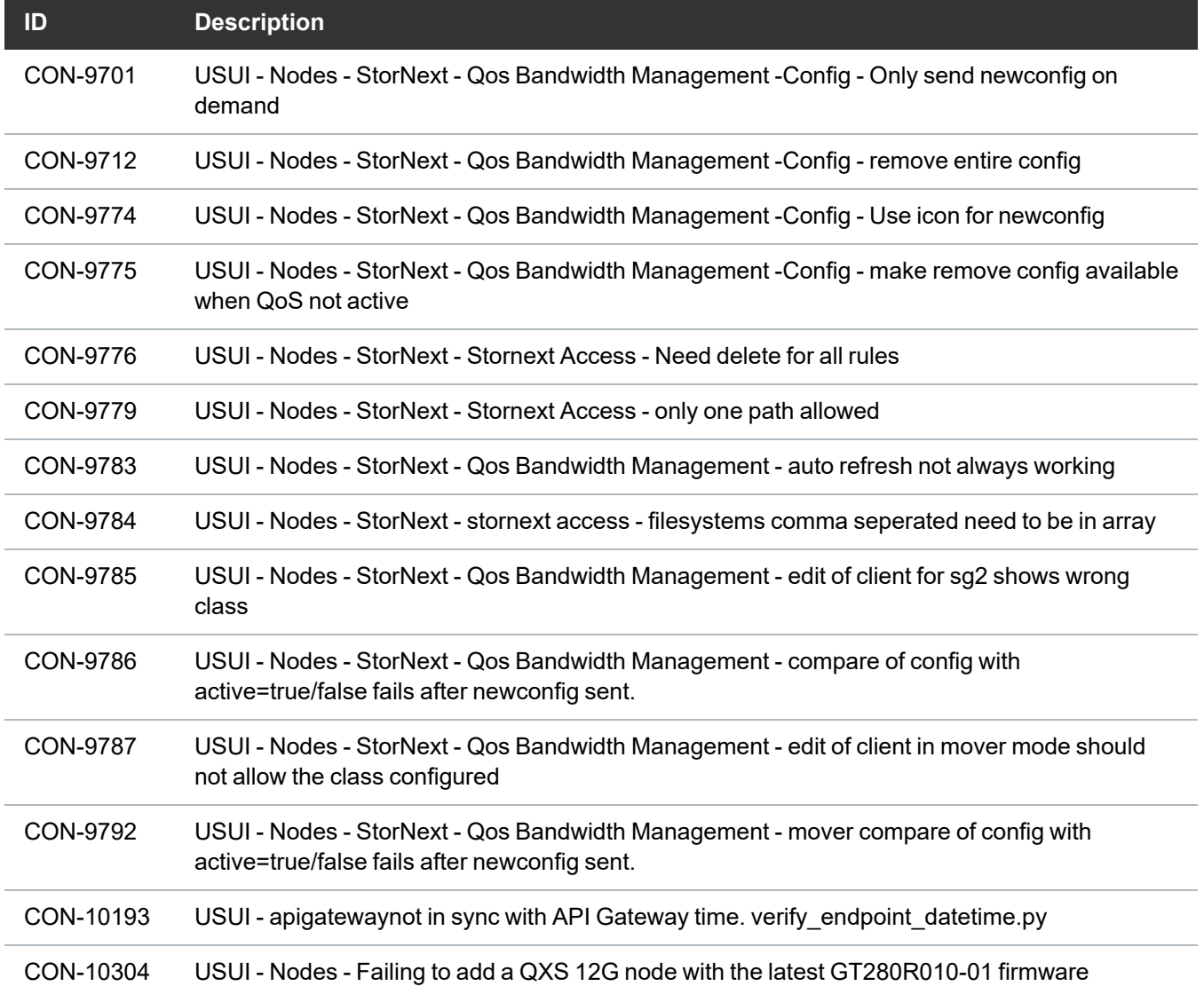

# <span id="page-12-0"></span>Supported StorNext Upgrade Paths and Upgrade Considerations

#### StorNext Software Upgrade Matrix

For information on which StorNext versions allow you to upgrade directly to this release, refer to the **StorNext Software Upgrade Matrix** section in the StorNext 7.1.0 [Compatibility](https://qsupport.quantum.com/kb/flare/Content/stornext/SNS_PDFs/Compatibility_Guide.pdf) Guide.

#### Journal Size Guidelines

StorNext 7.1.0 requires a minimum journal size of 4 MB (Quantum recommends you configure your journal size to 64 MB). If your file system has a journal size less than the 4 MB minimum, you must resize your journal size before you upgrade to StorNext 7.1.0.

**Caution:** If you upgrade and the journal size is less than the 4 MB minimum, then the FSM does not start and an error is logged.

Use the **cvupdatefs** utility (see the StorNext 7 Man Pages [Reference](https://qsupport.quantum.com/kb/flare/Content/stornext/SNS_PDFs/Man_Pages.pdf) Guide) or the GUI (see [Edit](https://qsupport.quantum.com/kb/flare/Content/stornext/SN6_DocSite/Default.htm#Doc_Online_Help/Editing_a_File_System.htm) a File [System\)](https://qsupport.quantum.com/kb/flare/Content/stornext/SN6_DocSite/Default.htm#Doc_Online_Help/Editing_a_File_System.htm) to resize your journal size. When you resize your journal size, the new size must be 16 MB or greater. File systems with journals between 4 MB and 16 MB run with StorNext 7.1.0, but Quantum recommends you configure your journal size to 64 MB.

#### Distributed Data Mover (DDM) Guidelines

Distributed Data Movers (DDMs) must be upgraded to the same version of StorNext that the Metadata Controller (MDC) is running.

**WARNING:** Upgrades (such as platform, service pack, and so on) are intended to be done to all systems present in a given deployment. For example, if Xcellis, M660, M440, Pro Foundation, G300, and Artico are present, they all must be upgraded. One appliance cannot be "left behind".

#### Considerations When Upgrading NFS Server Nodes to StorNext 7.1.0

Due to the fact that the full 64-bit inode numbers are exposed to Linux after Linux clients are upgraded to StorNext 7.1.0, special consideration must be made for Linux NFS servers.

To prevent issues with mounted NFS clients, NFS clients must be unmounted prior to upgrading StorNext on the NFS server. If unmounting all NFS clients is not an option during the upgrade, Quantum suggests using the "compat32" mount option on NFS servers.

# <span id="page-13-0"></span>Compatibility Between StorNext and Other **Products**

The following sections provide information regarding compatibility between this release and StorNext components and features.

#### Appliance Controller

To view supported Appliance Controller software configurations, see the StorNext 7.1.0 [Compatibility](https://qsupport.quantum.com/kb/flare/Content/stornext/SN6_PDFs/Compatibility_Guide.pdf) [Guide](https://qsupport.quantum.com/kb/flare/Content/stornext/SN6_PDFs/Compatibility_Guide.pdf).

#### Infiniband

Infiniband installations require assistance from the Quantum Professional Services team, a Service Partner, or a Quantum Service Provider. For additional information, contact Quantum [Technical](https://www.quantum.com/serviceandsupport/get-help/index.aspx#contact-support) Support.

#### ActiveScale or Lattus

See the StorNext 7.1.0 [Compatibility](https://qsupport.quantum.com/kb/flare/Content/stornext/SNS_PDFs/Compatibility_Guide.pdf) Guide in the StorNext [Documentation](https://www.quantum.com/snsdocs) Center for information about compatibility between ActiveScale or Lattus, and StorNext 7.1.0.

**n** Note: ActiveScale and Lattus documentation is available online at [https://www.quantum.com/documentation.](https://www.quantum.com/documentation)

#### Partial File Retrieval

StorNext Partial File Retrieval (PFR) is a product which enables you to quickly retrieve and utilize segments of large media files, rather than the entire file, based on time-code parameters.

**Note:** For Quantum Cloud Storage, PFR is not supported for copies with client-side encryption or compression. It is only supported for copies with server-side encryption or without encryption and compression.

For information about compatibility between PFR and StorNext 7.1.0, see the *StorNext Partial File Retrieval Compatibility Guide* in the StorNext [Documentation](https://www.quantum.com/snsdocs) Center.

#### StorNext Web Services

StorNext Web Services enables you to run third-party application program interfaces (APIs) with StorNext. To view the latest commands supported by the StorNext Web Services, refer to the [StorNext](https://qsupport.quantum.com/kb/flare/Content/stornext/SNS_PDFs/Web_Services_Guide.pdf) Web [Services](https://qsupport.quantum.com/kb/flare/Content/stornext/SNS_PDFs/Web_Services_Guide.pdf) Guide in the StorNext [Documentation](https://www.quantum.com/snsdocs) Center.

#### Apple Xsan

Xsan is software that enables multiple Mac computers to concurrently access hundreds of terabytes of content on Xserve RAID or Promise RAID storage over high-speed Fibre Channel which allows you to share data faster and consolidate projects. Quantum supplements this solution with StorNext data management software, enabling Apple Xsan customers to use applications running on Windows, Linux, and UNIX with their Xsan and share content across more systems.

For information about compatibility between Apple Xsan and StorNext 7.1.0, refer to the [StorNext](https://qsupport.quantum.com/kb/flare/Content/stornext/SNS_PDFs/Compatibility_Guide.pdf) 7.1.0 [Compatibility](https://qsupport.quantum.com/kb/flare/Content/stornext/SNS_PDFs/Compatibility_Guide.pdf) Guide in the StorNext [Documentation](https://www.quantum.com/snsdocs) Center.

#### Supported Browsers

For information on browsers supported with the [StorNext](https://qsupport.quantum.com/kb/flare/Content/stornext/SNS_PDFs/Compatibility_Guide.pdf) GUI for this release, refer to the StorNext 7.1.0 [Compatibility](https://qsupport.quantum.com/kb/flare/Content/stornext/SNS_PDFs/Compatibility_Guide.pdf) Guide in the StorNext [Documentation](https://www.quantum.com/snsdocs) Center.

For all other components and features, see the StorNext 7.1.0 [Compatibility](https://qsupport.quantum.com/kb/flare/Content/stornext/SNS_PDFs/Compatibility_Guide.pdf) Guide in the [StorNext](https://www.quantum.com/snsdocs) [Documentation](https://www.quantum.com/snsdocs) Center.

# <span id="page-15-0"></span>General Considerations

This section provides information about items to consider for StorNext 7.1.0.

#### Checksum Performance Considerations

*Note:* Generating MD5 checksums is a CPU-intensive operation.

Current StorNext metadata controller and Mover hardware is able to calculate MD5 checksums at around 300 MB/s to 500 MB/s. For newer generation tape technology, the maximum throughput might exceed the rate at which the system can generate checksums. In this case, the MD5 checksum calculation will define the throughput of a single data movement operation. With multiple movement streams, MD5 calculations will be done in parallel across the streams and aggregation of performance will be seen.

# <span id="page-16-0"></span>Upgrading Appliances

**A** Caution: If you have a Replication, Deduplication, or Object Storage license, see Change Request [Known](#page-16-2) Issues below in the StorNext Installation, [Replication,](#page-30-0) HA, and Other Known Issues on [page 31](#page-30-0) section before you upgrade.

For instructions on upgrading your firmware, see Upgrade the System (Upgrade [Firmware\)](https://qsupport.quantum.com/kb/Flare/Content/appliances/common/InfoHubDocSite/Default.htm#shared_SN_appliances/Topics/InfoHub/UpgradeFirmware.htm) on the *Appliance InfoHub Documentation Center* [\(www.quantum.com/ApplianceInfoHub\)](https://www.quantum.com/ApplianceInfoHub).

# <span id="page-16-1"></span>Appliance Release Notes

Refer to the respective Release Notes document for important information you should know about your system.

- Xcellis [Workflow](https://qsupport.quantum.com/kb/flare/Content/appliances/PDFs/XcellisWFD/RNs/XcellisWFD6.xReleaseNotes.pdf) DirectorXcellis Workflow Director
- **Xcellis [Workflow](https://qsupport.quantum.com/kb/flare/Content/appliances/PDFs/XcellisWFE/RNs/XcellisWFE6.xReleaseNotes.pdf) ExtenderXcellis Workflow Extender**
- **Xcellis [FoundationX](https://qsupport.quantum.com/kb/flare/Content/appliances/PDFs/XcellisFoundation/RNs/XcellisFoundation7.xReleaseNotes.pdf)cellis [Foundation](https://qsupport.quantum.com/kb/flare/Content/appliances/PDFs/XcellisFoundation/RNs/XcellisFoundation6.xReleaseNotes.pdf)**
- [Artico](https://qsupport.quantum.com/kb/flare/Content//appliances/PDFs/Artico/RNs/Artico6.xReleaseNotes.pdf)Artico

# <span id="page-16-2"></span>Known Issues

The following sections list known issues in this release of StorNext, as well as associated workarounds, where applicable:

**n** Note: If you encounter one or more of the issues listed in this section, please contact Quantum Customer Support and report the issue(s) you encountered. Also inform the support representative whether you were able to successfully work around the issue(s) by using the provided workaround. Doing these things will help Quantum prioritize the order in which known issues are addressed in future StorNext releases.

#### StorNext File System Known Issues

The table below lists known issues specific to the StorNext File System.

![](_page_17_Picture_517.jpeg)

![](_page_18_Picture_432.jpeg)

![](_page_19_Picture_394.jpeg)

![](_page_20_Picture_315.jpeg)

#### StorNext Storage Manager Known Issues

The table below lists known issues specific to StorNext Storage Manager.

![](_page_21_Picture_531.jpeg)

![](_page_22_Picture_354.jpeg)

![](_page_23_Picture_404.jpeg)

![](_page_24_Picture_432.jpeg)

![](_page_25_Picture_475.jpeg)

```
# systemctl restart rsyslog.service
```
#### StorNext GUI Known Issues

The table below lists known issues specific to the StorNext GUI.

![](_page_26_Picture_310.jpeg)

![](_page_27_Picture_588.jpeg)

![](_page_28_Picture_395.jpeg)

![](_page_29_Picture_415.jpeg)

![](_page_30_Picture_294.jpeg)

#### <span id="page-30-0"></span>StorNext Installation, Replication, HA, and Other Known Issues

The table below lists known issues specific to StorNext installations, data replication, HA systems, and other areas.

![](_page_31_Picture_191.jpeg)

![](_page_32_Picture_357.jpeg)

# service cvfs start

# <span id="page-32-0"></span>Contacting Quantum Support

Below is information related to contacting Quantum Support as well as steps to improve your Quantum customer journey.

- Submit a Ticket (Service [Request\)](#page-33-0) below
- Use [MyQuantum](#page-34-0) Service Delivery Platform on the next page
- Use Cloud Based [Analytics](#page-34-1) (CBA) on the next page
- [Escalate](#page-34-2) a Case on the next page
- Contact [Quantum](#page-35-0) Sales on page 36

### <span id="page-33-0"></span>Submit a Ticket (Service Request)

If you need to submit a ticket or speak to Quantum technical support, go to the Support page at <https://www.quantum.com/en/service-support/>

![](_page_33_Picture_274.jpeg)

To start the process with Quantum Technical Support, click **Submit a Ticket**. From here, sign in to the MyQuantum Service Delivery Platform or create an account. For more information, refer to the [Use](#page-34-0) [MyQuantum](#page-34-0) Service Delivery Platform on the next page section below.

![](_page_33_Picture_275.jpeg)

# <span id="page-34-0"></span>Use MyQuantum Service Delivery Platform

MyQuantum is a single portal for everything Quantum. You can view assets, open support cases, receive real-time updates, and search the Knowledge Base and documentation, all through a secure, online portal.

- 1. Create an account and log in to the [MyQuantum](https://myservices.quantum.com/dashboard) Service Delivery Platform.
- 2. Register a product on [MyQuantum](https://myservices.quantum.com/dashboard).

![](_page_34_Picture_5.jpeg)

3. Request site access to the Cloud-Based Analytics (CBA) monitoring portal and follow the instructions to set up product(s) to connect to CBA. You can use CBA to monitor Quantum products remotely, from a single dashboard, and Quantum Support can use it to help troubleshoot products more efficiently.

Refer to product documentation for product-specific information related to CBA.

## <span id="page-34-1"></span>Use Cloud Based Analytics (CBA)

Quantum products are equipped with a Cloud Based Analytics (CBA) agent that can provide log files and snapshots to Quantum CBA servers that are running in the cloud.

CBA enables Quantum systems to collect data regarding system and environment performance. The collected data is bundled and uploaded to the remote CBA server for analysis. You can access Quantum system performance and health results on the CBA dashboard (at [https://insight.quantum.com](https://insight.quantum.com/)) or through the MyQuantum Service Delivery Platform.

The CBA dashboard displays the analytic results of the uploaded CBA data using flexible charting tools, along with an overall health score of each Quantum system configured for the CBA account.

### <span id="page-34-2"></span>Escalate a Case

To escalate a case, follow the process documented here: [https://www.quantum.com/en/service](https://www.quantum.com/en/service-support/resources/escalation/)[support/resources/escalation/](https://www.quantum.com/en/service-support/resources/escalation/)

# <span id="page-35-0"></span>Contact Quantum Sales

<https://www.quantum.com/en/company/contact-us/>

# Quantum

Quantum technology, software, and services provide the solutions that today's organizations need to make video and other unstructured data smarter – so their data works for them and not the other way around. With over 40 years of innovation, Quantum's end-to-end platform is uniquely equipped to orchestrate, protect, and enrich data across its lifecycle, providing enhanced intelligence and actionable insights. Leading organizations in cloud services, entertainment, government, research, education, transportation, and enterprise IT trust Quantum to bring their data to life, because data makes life better, safer, and smarter. Quantum is listed on Nasdaq (QMCO) and the Russell 2000® Index. For more information visit www.quantum.com.

www.quantum.com | 800-677-6268